#### www.terrasolid.com

# Vectorizing Paint Markings

Arttu Soininen 17.03.2022

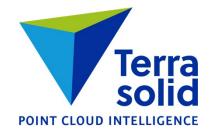

## **Place Paint Marking**

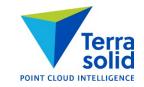

- Tool for manually placing known shape paint marking such as turn arrow
- Define paint markings in Scan Settings and Road paint markings / Paint markings category
- Xy location is manual: view Intensity auto point cloud or raster ortho in the background
- Elevation can come from point cloud data software fits a single plane equation to local points

| 🌱 Place Paint Marking 🛛 🗙                       |
|-------------------------------------------------|
| <u>G</u> roup: Arrows slow speed                |
| <u>Marking</u> : Choose with mouse click $\vee$ |
| Elevation: Fit using point cloud                |
| Classes 2-3 >>                                  |

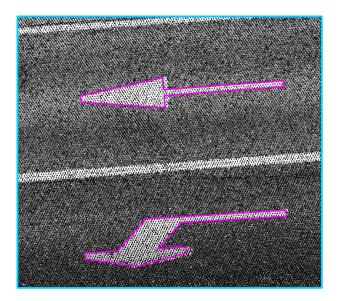

### **Paint Marking Definitions**

- Create a vector file with paint markings running left to right
- Decide what is the origin point for each
- Create groups for different types of paint markings
- Each group should have a handful of markings in it

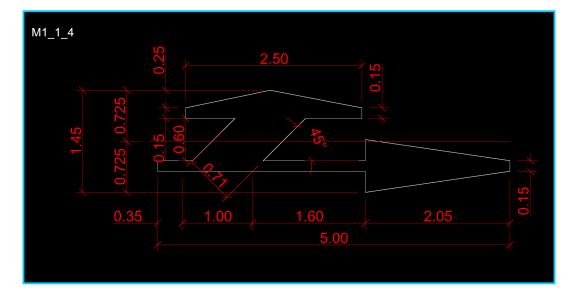

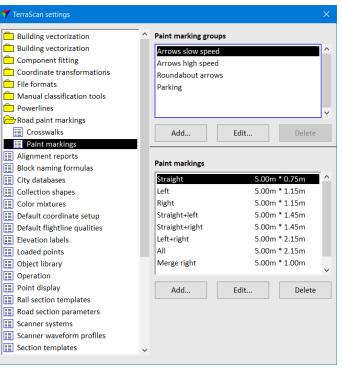

#### **Place Crosswalk**

- Tool for manually placing paint stripes at a crosswalk
- Define crosswalk dimensions in Scan Settings and Road paint markings / Crosswalks category
- Stripe width is fixed, spacing is slightly adjusted, everything is aligned and 90 degree corners

| 🌱 Place Crossw | alk                     | ×  |  |
|----------------|-------------------------|----|--|
| Crosswalk:     | Road ~                  |    |  |
| Width:         | <b>0.500</b> m          |    |  |
| Spacing:       | <b>0.500</b> m          |    |  |
|                |                         |    |  |
| Elevation:     | Fit using point cloud ~ |    |  |
| Class:         | Classes 2-3 ~           | >> |  |

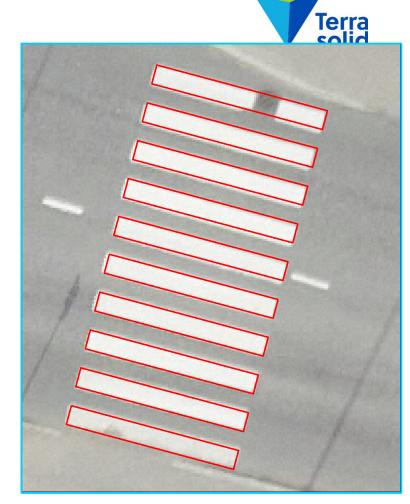